# Ver8.0 主な変更点

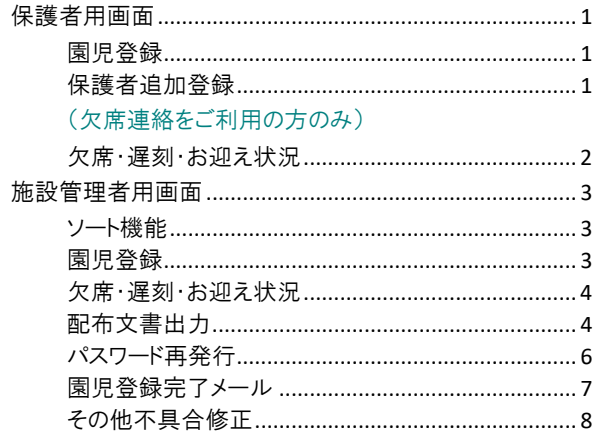

# 保護者用画面

保護者用画面の表示をスマートフォンで最適化されるよう変更しました。 変更後の保護者案内文書は施設画面より印刷が可能です。→□参照:p.4「配布文書出力」

# 1 園児登録

より操作のしやすい画面になるよう下記の修正を行いました。

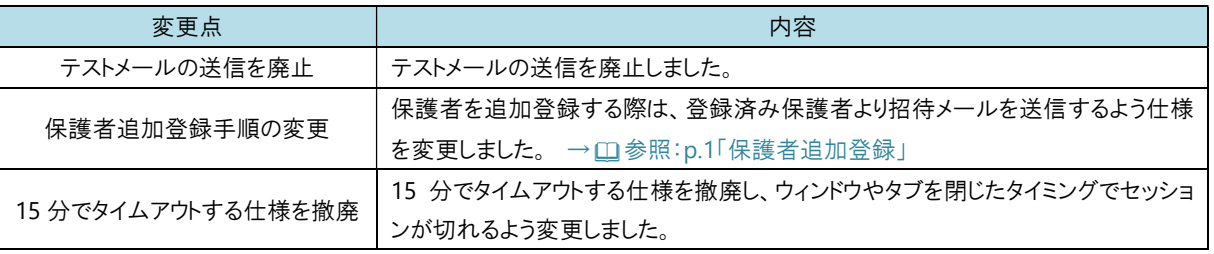

# 2 保護者追加登録

保護者追加登録手順を変更しました。

追加で保護者を登録する際は、登録済み保護者より招待メールを送信し、招待メールを受け取った保護者が情報を登録します。

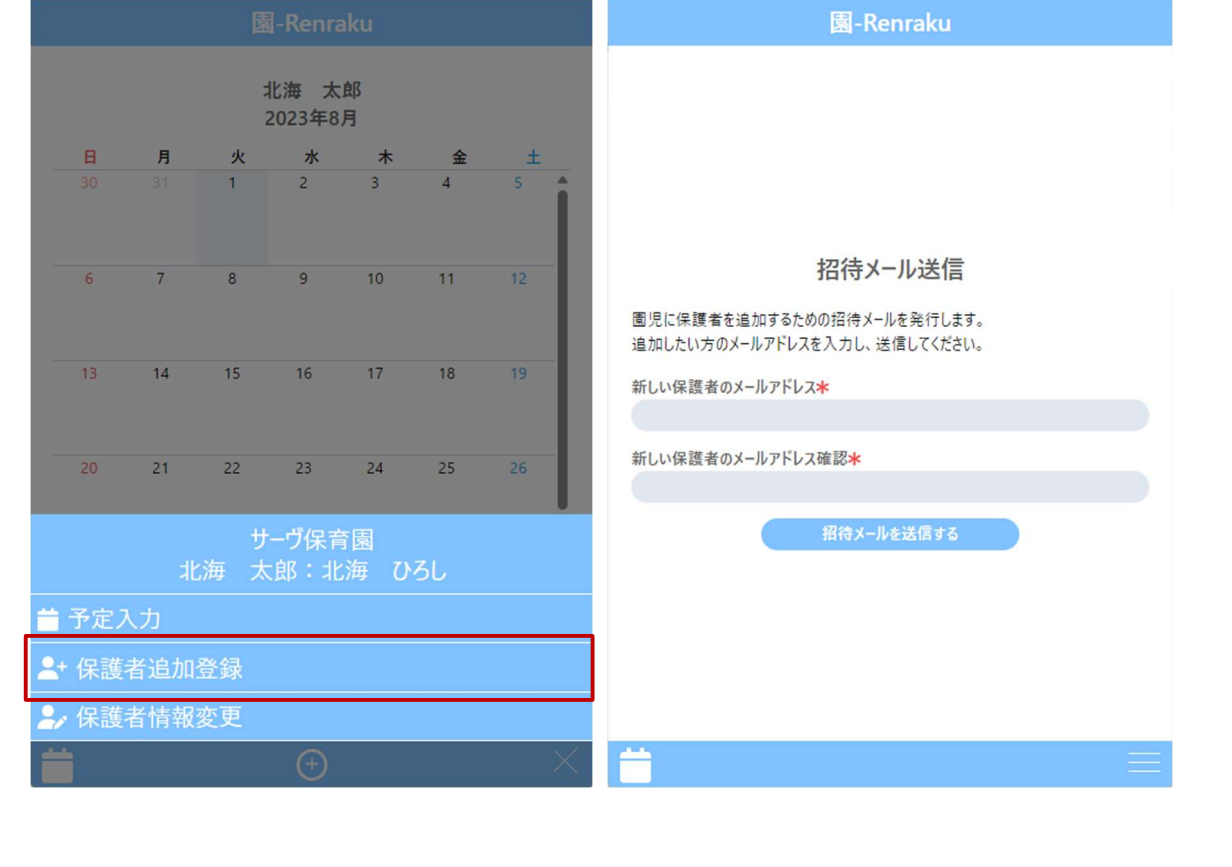

# 3 欠席・遅刻・お迎え状況

カレンダー表示で 1 ヶ月分の情報が確認できるようになりました。 欠席・遅刻・お迎え状況の登録は、画面下部 または 右下にある「+」マークから行います。

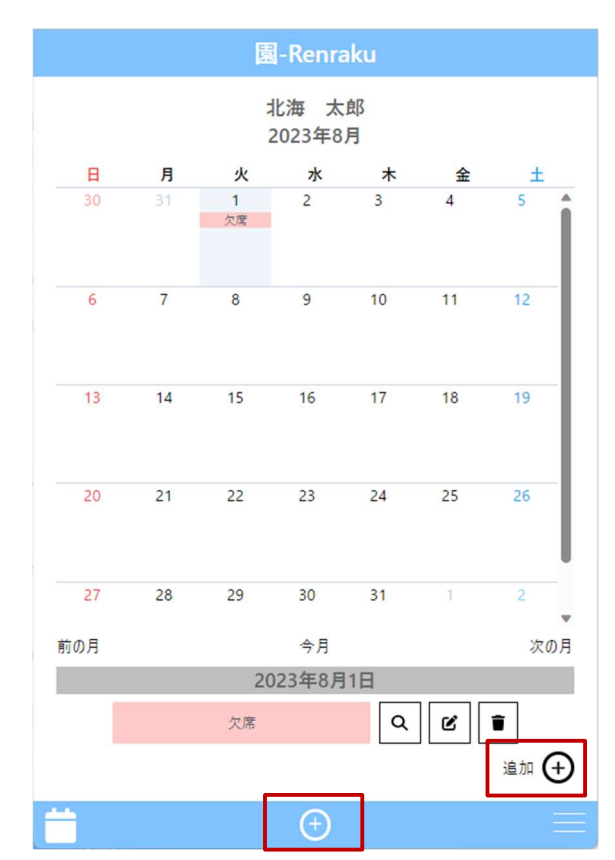

# 施設管理者用画面

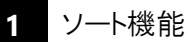

ソートアイコンを変更し、昇順降順の切り替えができるようになりました。

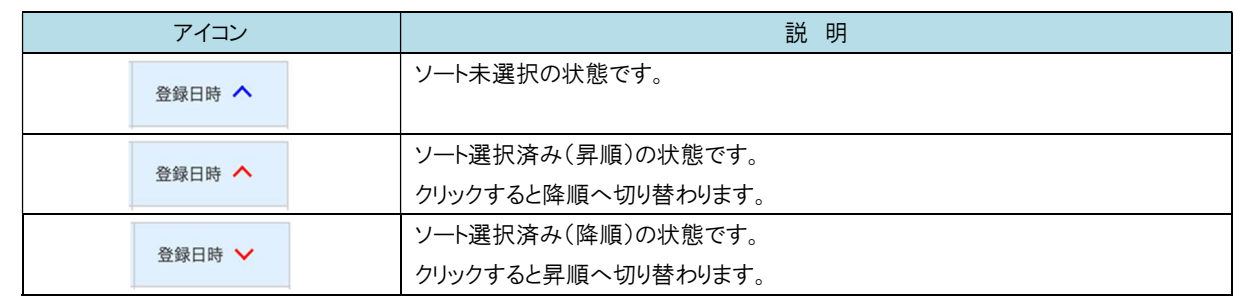

2 園児登録 マスタ管理 ⇒ 園児登録

生年月日入力時、カレンダーをご使用いただけるようになりました。

また直接入力する際、半角数字 8 桁で入力した場合にのみ「0000/00/00」の形式に自動で変換するよう修正しました。 例)20220101→2022/01/01 へ変換される

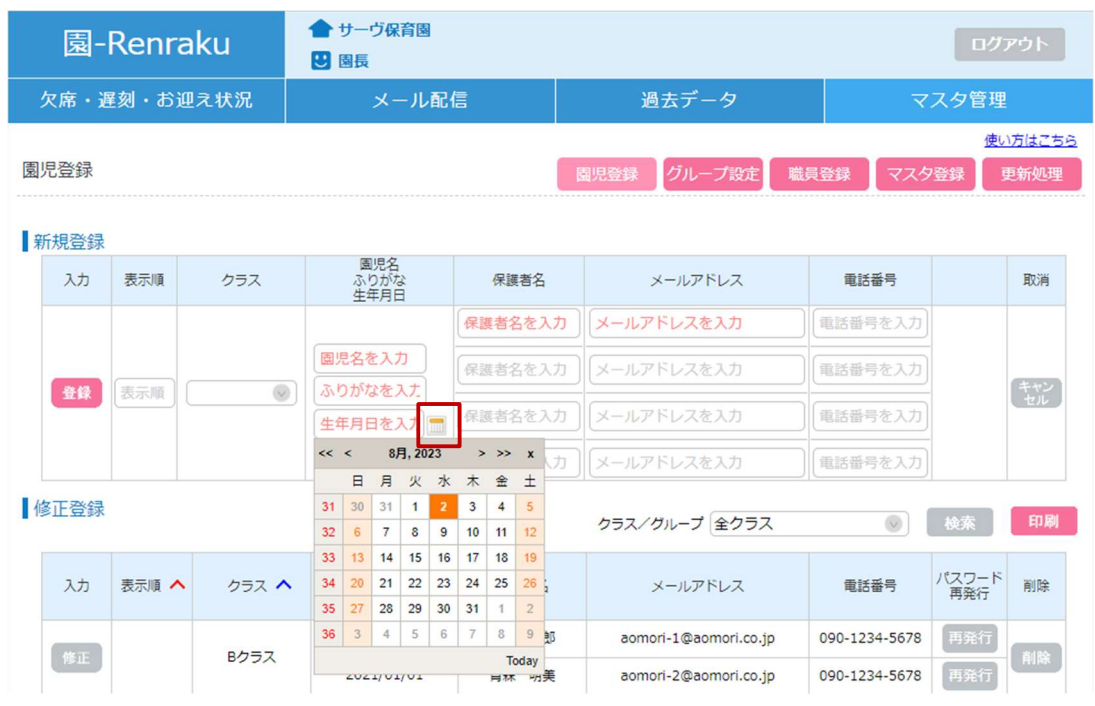

# 3 欠席・遅刻・お迎え状況 そのことにはない インタンストリック かいしゃ タネ・遅刻・お迎え状況

園児名で検索することができるようになりました。

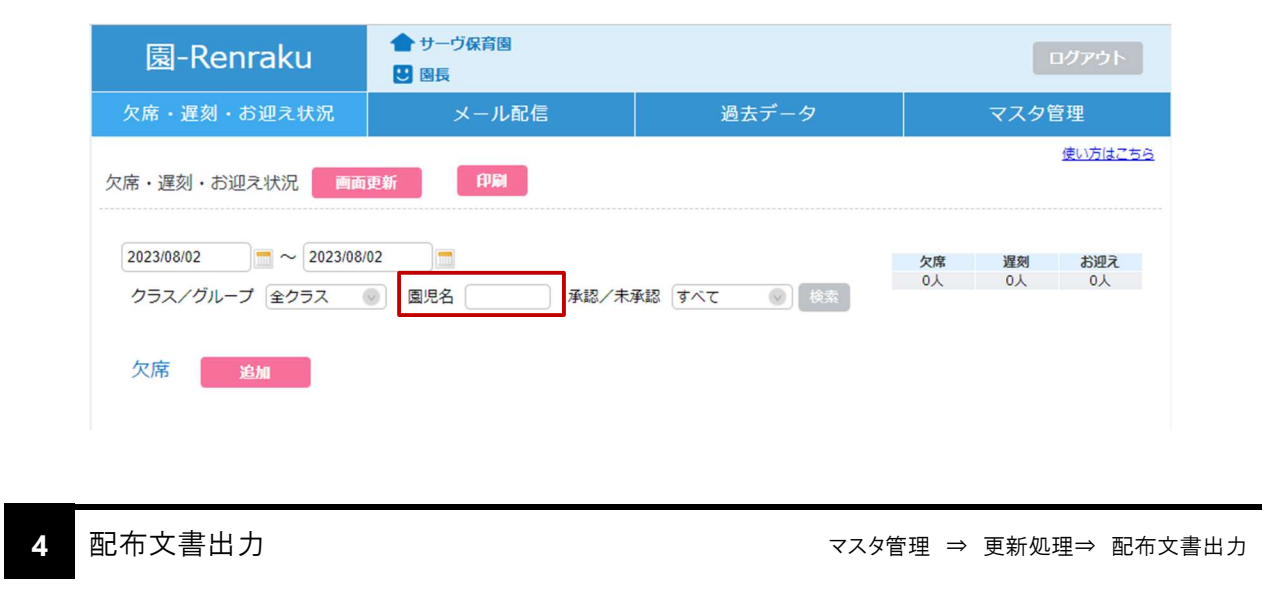

保護者への案内配布文書が出力できるようになりました。

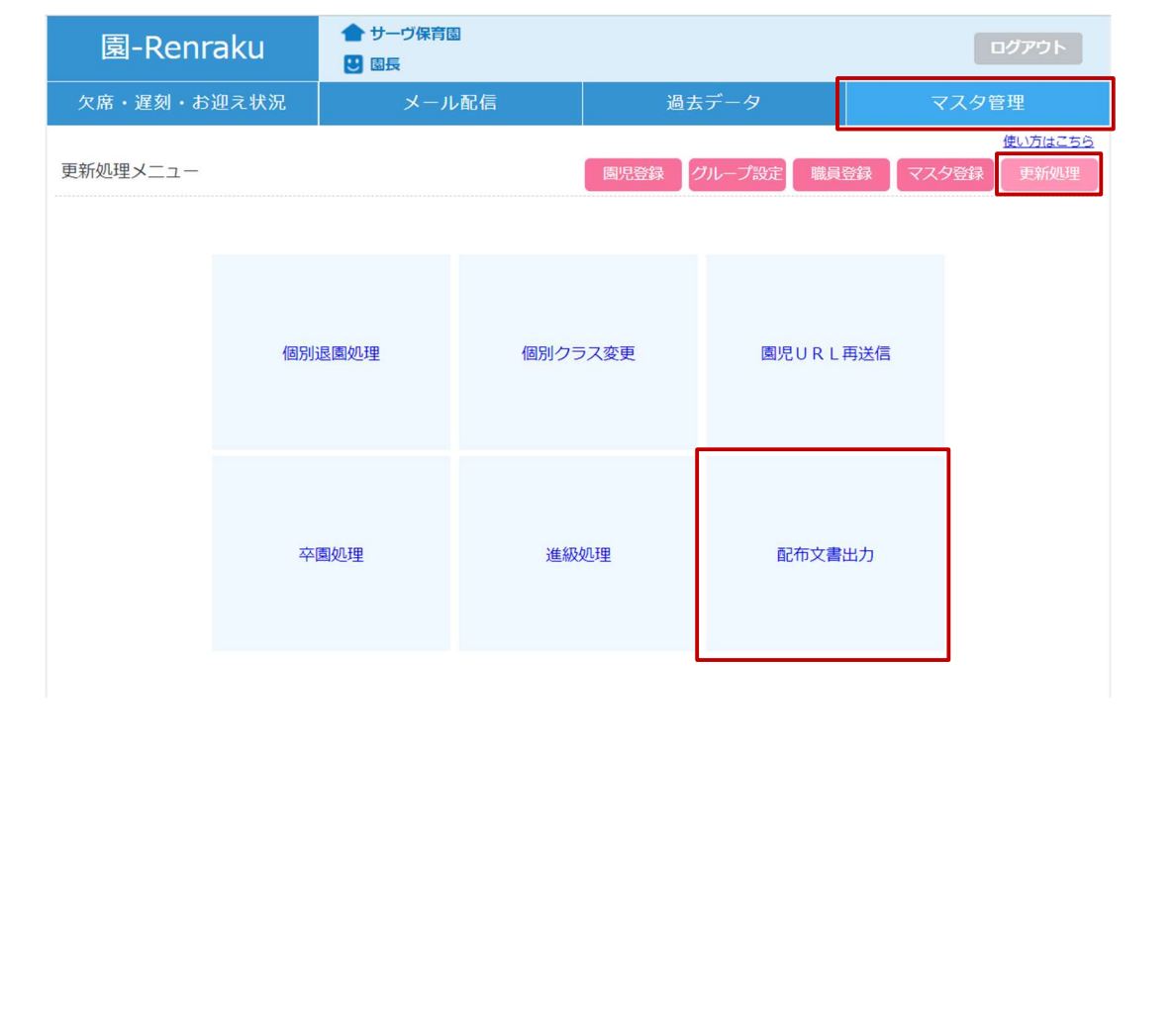

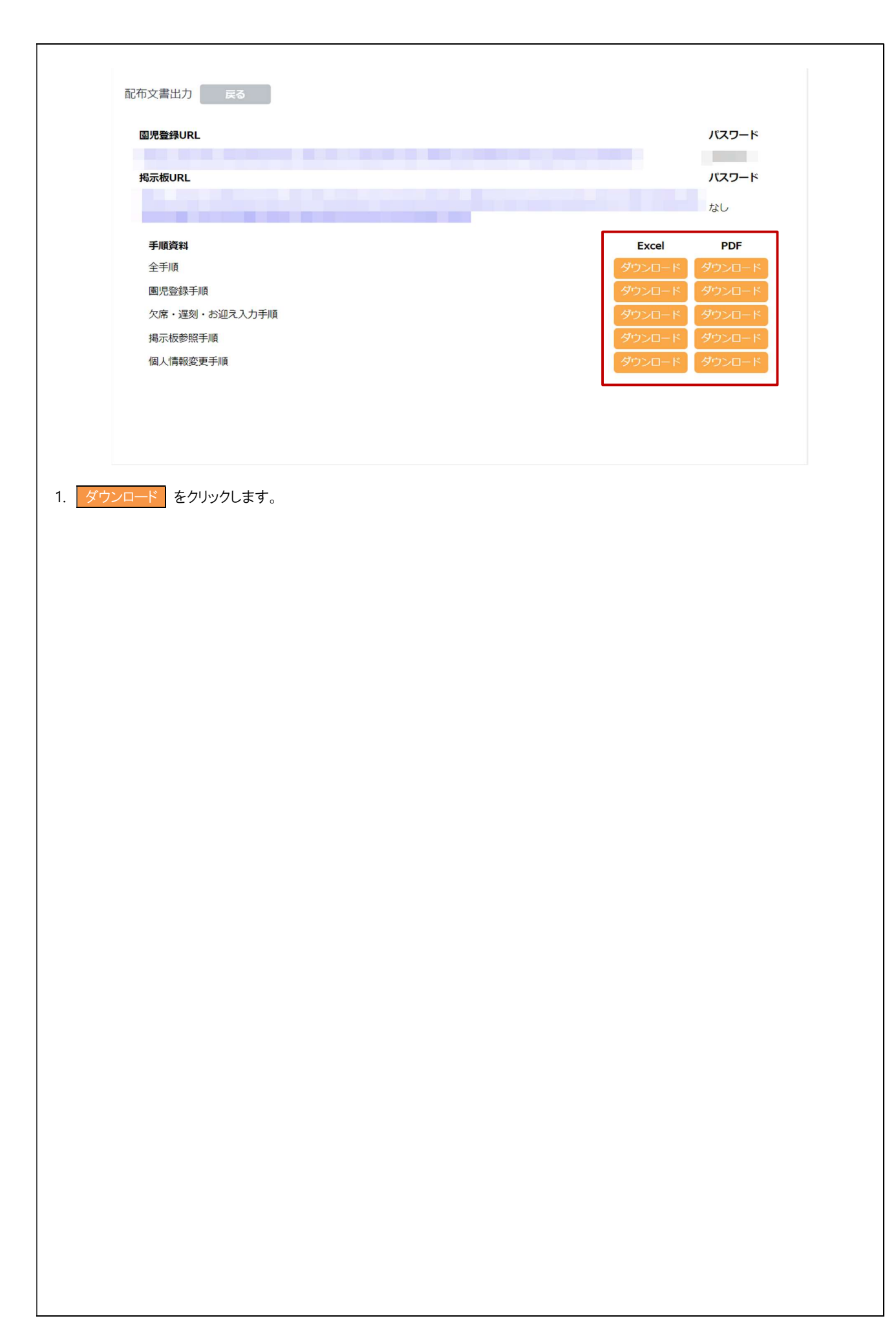

# 5 パスワード再発行 マスタ管理 ⇒ 園児登録

保護者毎にパスワード再発行が行えるようになりました。

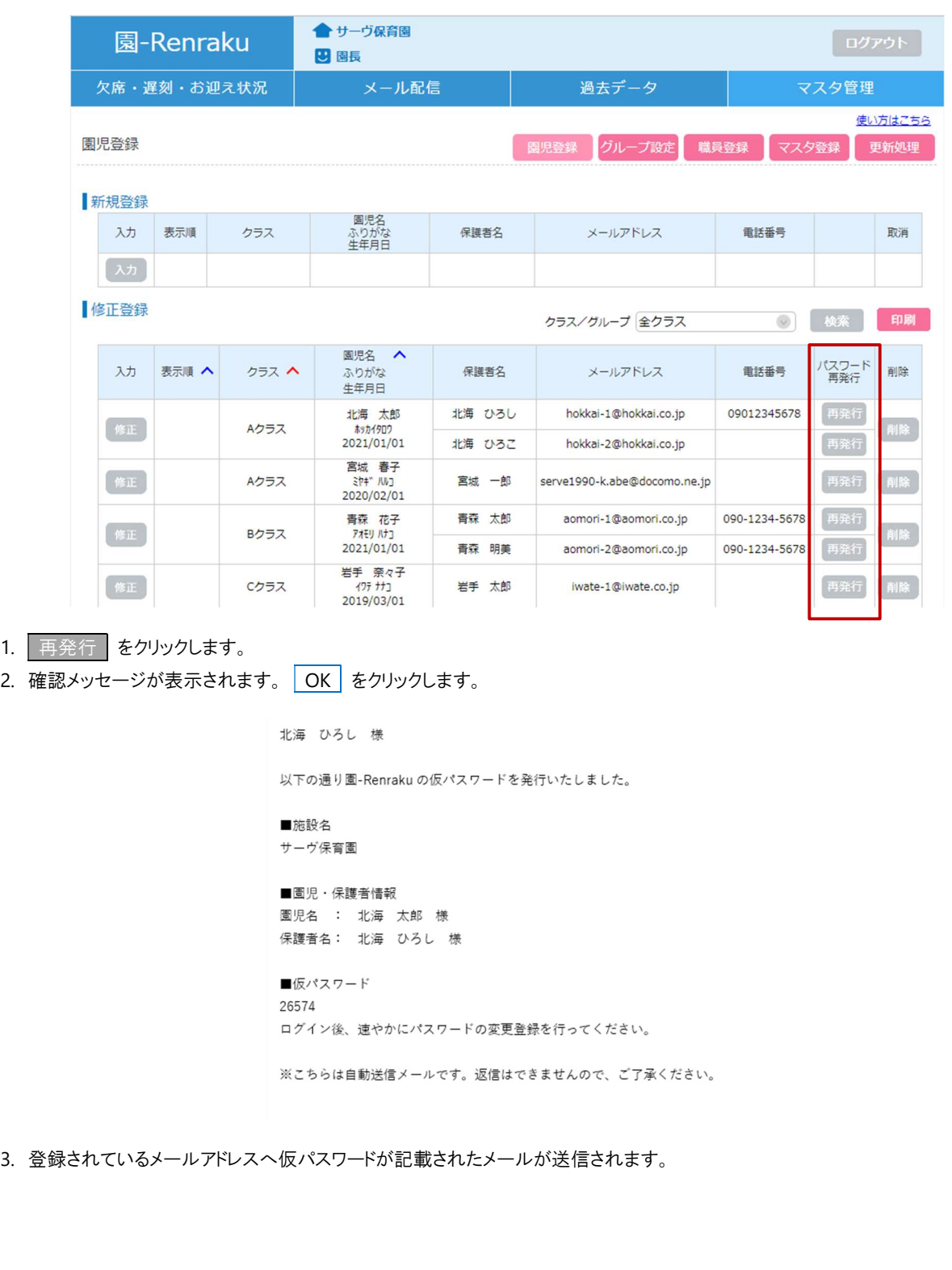

## 6 園児登録完了メール

園児の登録が完了した際保護者へ送信されるメールを 1 通にまとめるよう変更しました。

# <変更前>

## ●1 通目

こちらの URL から『園-Renraku』をご利用ください。 ※再発行の場合、以前の URL は使用できません。 https://apc01.safelinks.protection.outlook.com/?url=https%3A%2F%2Fwww.en-renraku.jp% 2FPreschoolCommunicationNotebookMb%2Ffaces%2Fpages%2Flogin.xhtml%3Fr3RGY67djlyvDCg2qyZqMQ% 3DjX03mAh4rNHYTmHcoVX!AjFfNvx6WYyfVpUxYliTA0uvpIHTYZnM5KF0ypkIfYYi&data=05%7C01%7Cyuki.mizusawa% 40grapecity.com%7C78f87cb698a5452d439108db927951c8%7Ceabb65e366254eb4a5345ca7b11098b6%7C0%7C0% 7C638264821987848256%7CUnknown% 7CTWFpbGZsb3d8eyJWIjoiMC4wLjAwMDAiLCJQIjoiV2luMzIiLCJBTil6lk1haWwiLCJXVCl6Mn0%3D%7C3000%7C%7C% 7C&sdata=NmOodOWsdV9VyZ%2B04M5xY%2BKrJk%2FwmmF2bh4XCT1JIGc%3D&reserved=0

※こちらは自動送信メールです。返信はできませんので、ご了承ください。

## ●2 通目

『園-Renraku』をご利用する上で必要な仮パスワードです。 ※ログオン後、仮パスワードの変更をお願い致します。 仮パスワード: 32481

※こちらは自動送信メールです。返信はできませんので、ご了承ください。

## <変更後>

## 北海 ひろし 横

園-Renraku のご利用登録が完了しました。 以下の内容をご確認のうえ、大切に保管してください。

■施設名 サーヴ保育園

■園児・保護者情報 周児名 : 北海 太郎 様 保護者名: 北海 ひろし 梯

## ■ログインページ

https://apc01.safelinks.protection.outlook.com/?url=https%3A%2F%2Fu26869444.ct.sendgrid.net%2FIs%2Fclick%3Fupn%3D2-

2FqDQHpXOJb5XDjb6ZZtMjUwXHIEmmLgqsxVX35A49GGVbfK1Z4zefvchliyHzvnoarB34cOpyPFj-2Fhrt29JghUDeX5vIrsEyrBELFjfHOTUN5UzIMiFCTLB8CrMXfpTgBqUVavTcDPdGRHIksdZgSz1-2BikQzaWMqEyprnaZs4o-3DXdta\_ZuilSJadUOTMXtSp2pkDeU2ss9laEUkqGC7jJoT8llol9Bj2cVo4U-2Bv6oNaYiXX8P4RH-2FNhv70ch8Aez2lkcAeD6ykbXgvDniL2DV9wiMW-2B6E9ylj8-2BKhi9v-2B7bMvqpx5q7zvR5bOT5Jt46YShZBdL61Ce7exJWmsZ21gGYf1ZIQmyKOqUWcS7k5qJSmogEwCcGXC0w7MALCCDDel0V-2FPYGP-2FhGNH7KzgqRYGGI8CYc-3D&data=05%7C01%7Cyuki.mizusawa% 40grapecity.com%7C27db758152b44a26bace08db9333f5d4%7Ceabb65e366254eb4a5345ca7b11098b6%7C0%7C0%7C638265623614354854%7CUnknown% 7CTWFpbGZsb3d8eyJWIjoiMC4wLjAwMDAiLCJQIjoiV2luMzIiLCJBTiI6lk1haWwiLCJXVCI6Mn0%3D%7C3000%7C%7C%7C&sdata=%2BBrA9QfNFYCojvmsBFs99o54JMWHEpqqtlYfQFAgRA4% 3D&reserved=0

ログインページはブックマークに登録されることをおすすめします。

#### ■仮パスワード 46931 ログイン後、速やかにパスワードの変更登録を行ってください。

※こちらは自動送信メールです。返信はできませんので、ご了承ください。

# 7 その他不具合修正

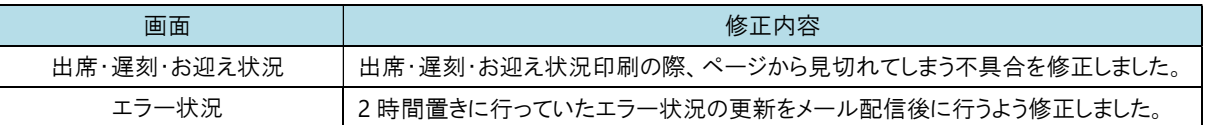